Espace pédagogique de l'académie de Poitiers > Site du collège de la Tour de Montguyon (17) > Informations et réunions

<https://etab.ac-poitiers.fr/coll-tour-montguyon/spip.php?article1929> - Auteur : Webmestre

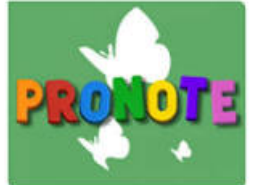

publié le 05/09/2022 Information pour les parents : accès aux différents logiciels

Nous vous conseillons de consulter **le site du Collège au moins une fois par semaine**, afin de voir les informations données, de consulter des travaux d'élèves qui y sont présentés et de vous connecter à **Ginkgo (pour suivre les résultats de votre enfant) une fois par semaine** aussi.

Pour faire le lien avec la vie scolaire ( **en cas d'absence** par exemple) et pour suivre **le travail à faire** par votre enfant, vous devez utiliser le logiciel **Pronote**. Pour cela, **connectez-vous à I-Cart** (avec le raccourci à droite de l'écran) à l'aide des identifiants qui vos ont été fournis), Pronote se trouve dans la partie gauche d'I-Cart ("**Mes applications", dans la rubrique "Vie scolaire et ressources"**'). Si vous cliquez sur le cœur, Pronote sera alors ajouté à vos favoris et apparaitra directement en haut de la rubrique "mes applications".

Pour un accès rapide, vous pouvez également **vous connecter à Pronote sur votre smartphone ou votre tablette**, en réalisant, la première fois, la petite opération décrite dans le document ci-joint.

## Document joint

[aide-memoire-espace-parents-pronote-fr-2019](https://etab.ac-poitiers.fr/coll-tour-montguyon/sites/coll-tour-montguyon/IMG/pdf/aide-memoire-espace-parents-pronote-fr-2019.pdf) (PDF de 530.5 ko)

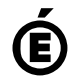

 **Académie de Poitiers** Avertissement : ce document est la reprise au format pdf d'un article proposé sur l'espace pédagogique de l'académie de Poitiers. Il ne peut en aucun cas être proposé au téléchargement ou à la consultation depuis un autre site.